# Suchen Sie DHAP-Warninformationen auf der ESA. Ī

# Inhalt

**Einführung** Suchen nach DHAP-Ereignissen von der ESA Anzeigen oder Aktualisieren der DHAP-Konfiguration über die GUI Anzeigen oder Aktualisieren der DHAP-Konfiguration über die CLI Zugehörige Informationen

# Einführung

In diesem Dokument wird beschrieben, wie Sie Informationen zu DHAP-Warnungen (Directory Harvest Attack Prevention) auf Ihrer Cisco E-Mail Security Appliance (ESA) finden.

# Suchen nach DHAP-Ereignissen von der ESA

Die Einträge, die das DHAP-Ereignis beschreiben, befinden sich in den Mail-Protokollen. Hier ein Beispiel für einen Eintrag im E-Mail-Protokoll, wenn DHAP auftritt:

Tue Oct 18 00:25:35 2005 **Warning: LDAP: Dropping connection due to potential Directory Harvest Attack from host=(192.168.10.1', None)**, dhap\_limit=4, sender\_group=SUSPECTLIST

Hinweis: Standardmäßig wird bei der Suche nach der /24-Netzmaske gesucht.

Geben Sie diese Abfrage in die CLI ein, um die Mail-Protokolle anzuzeigen:

#### **myesa.local> grep "dhap\_limit=" mail\_logs**

Die DHAP-Zähler enthalten sowohl RAT-Ablehnungen (Recipient Access Table) als auch LDAP-Abnahmenabfragen (Lightweight Directory Access Protocol). Die DHAP-Einstellungen werden in der Mail Flow-Richtlinie konfiguriert.

### Anzeigen oder Aktualisieren der DHAP-Konfiguration über die **GUI**

Gehen Sie wie folgt vor, um Ihre DHAP-Konfigurationsparameter über die GUI anzuzeigen oder zu bearbeiten:

- 1. Navigieren Sie zu Mail-Policys > Mail Flow-Policys.
- 2. Klicken Sie auf den Richtliniennamen, um Anderungen vorzunehmen, oder klicken Sie auf Default Policy Parameters (Standardrichtlinienparameter), um die aktuelle DHAP-Konfiguration anzuzeigen.
- 3. Nehmen Sie nach Bedarf Änderungen am Abschnitt **Directory Harvest Attack Prevention** (DHAP) vor:

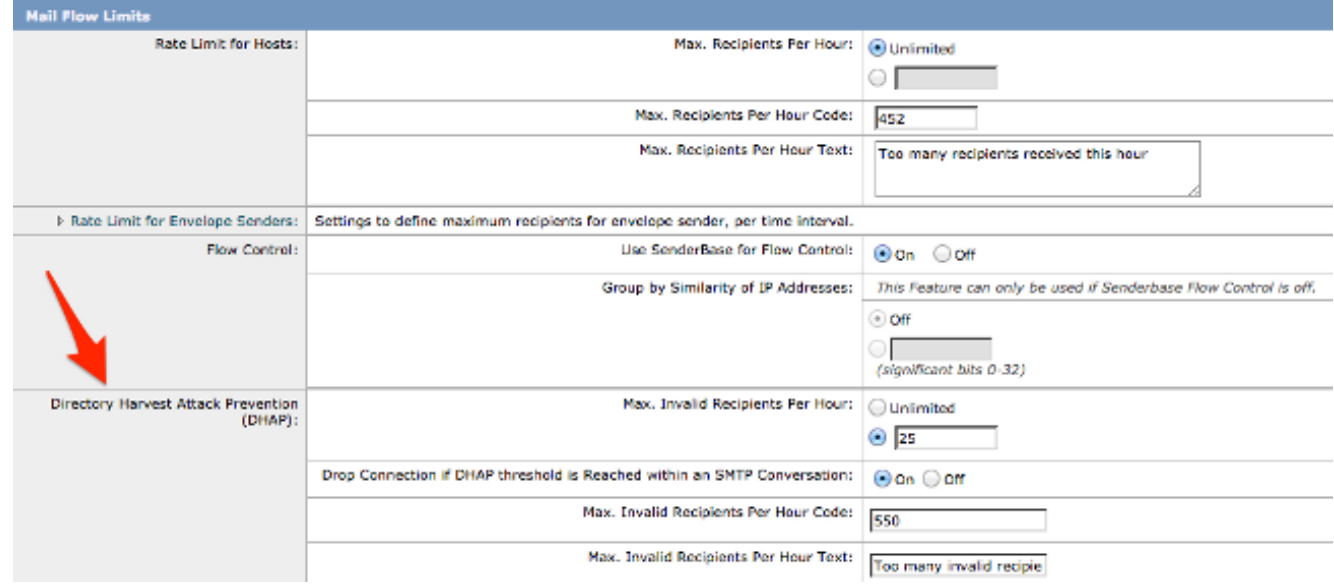

4. Klicken Sie auf Senden und dann auf Bestätigen, um die Änderungen zu speichern.

### Anzeigen oder Aktualisieren der DHAP-Konfiguration über die CLI

Um Ihre DHAP-Konfigurationsparameter über die CLI anzuzeigen oder zu bearbeiten, geben Sie den Befehl listenerconfig > edit [Listener-Nummer] > hostaccess > default command ein:

```
Default Policy Parameters
==========================
Maximum Message Size: 10M
Maximum Number Of Concurrent Connections From A Single IP: 10
Maximum Number Of Messages Per Connection: 10
Maximum Number Of Recipients Per Message: 50
Directory Harvest Attack Prevention: Enabled
Maximum Number Of Invalid Recipients Per Hour: 25
Maximum Number Of Recipients Per Hour: Disabled
Maximum Number of Recipients per Envelope Sender: Disabled
Use SenderBase for Flow Control: Yes
Spam Detection Enabled: Yes
Virus Detection Enabled: Yes
Allow TLS Connections: No
Allow SMTP Authentication: No
Require TLS To Offer SMTP authentication: No
DKIM/DomainKeys Signing Enabled: No
DKIM Verification Enabled: No
SPF/SIDF Verification Enabled: No
```
DMARC Verification Enabled: No Envelope Sender DNS Verification Enabled: No Domain Exception Table Enabled: No Accept untagged bounces: No There are currently 5 policies defined. There are currently 8 sender groups. Choose the operation you want to perform: - NEW - Create a new entry. - EDIT - Modify an entry. - DELETE - Remove an entry. - MOVE - Move an entry. - DEFAULT - Set the defaults. - PRINT - Display the table. - IMPORT - Import a table from a file. - EXPORT - Export the table to a file. - RESET - Remove senders and set policies to system default. []> default Enter the default maximum message size. Add a trailing k for kilobytes, M for megabytes, or no letter for bytes. [10M] > Enter the maximum number of concurrent connections allowed from a single IP address.  $[10]$ Enter the maximum number of messages per connection.  $[10]$ Enter the maximum number of recipients per message. [50]> Do you want to override the hostname in the SMTP banner? [N]> Would you like to specify a custom SMTP acceptance response? [N]> Would you like to specify a custom SMTP rejection response? [N]> Do you want to enable rate limiting per host? [N]> Do you want to enable rate limiting per envelope sender? [N]> **Do you want to enable Directory Harvest Attack Prevention per host? [Y]> Enter the maximum number of invalid recipients per hour from a remote host. [25]> Select an action to apply when a recipient is rejected due to DHAP: 1. Drop 2. Code [1]> Would you like to specify a custom SMTP DHAP response? [Y]> Enter the SMTP code to use in the response. 550 is the standard code. [550]> Enter your custom SMTP response. Press Enter on a blank line to finish.** Would you like to use SenderBase for flow control by default? [Y]>

Would you like to enable anti-spam scanning? [Y]>

Would you like to enable anti-virus scanning? [Y]> Do you want to allow encrypted TLS connections? 1. No 2. Preferred 3. Required 4. Preferred - Verify 5. Required - Verify  $[1]$ Would you like to enable DKIM/DomainKeys signing? [N]> Would you like to enable DKIM verification? [N]> Would you like to change SPF/SIDF settings? [N]> Would you like to enable DMARC verification? [N]> Would you like to enable envelope sender verification? [N]> Would you like to enable use of the domain exception table? [N]> Do you wish to accept untagged bounces? [N]>

Wenn Sie Aktualisierungen durchführen möchten, stellen Sie sicher, dass Sie zur Hauptaufforderung der CLI zurückkehren und alle Änderungen bestätigen.

### Zugehörige Informationen

- Cisco Email Security Appliance Benutzerhandbücher
- [Technischer Support und Dokumentation Cisco Systems](//www.cisco.com/cisco/web/support/index.html?referring_site=bodynav)